## Connexion au Portail de la **ChAD**

**MISE EN CONTEXTE : la connexion au Portail de la ChAD vous permet d'accéder directement à votre profil d'utilisateur, c'est-à-dire la porte d'entrée avant d'accéder à la plateforme d'apprentissage ÉduChAD.**

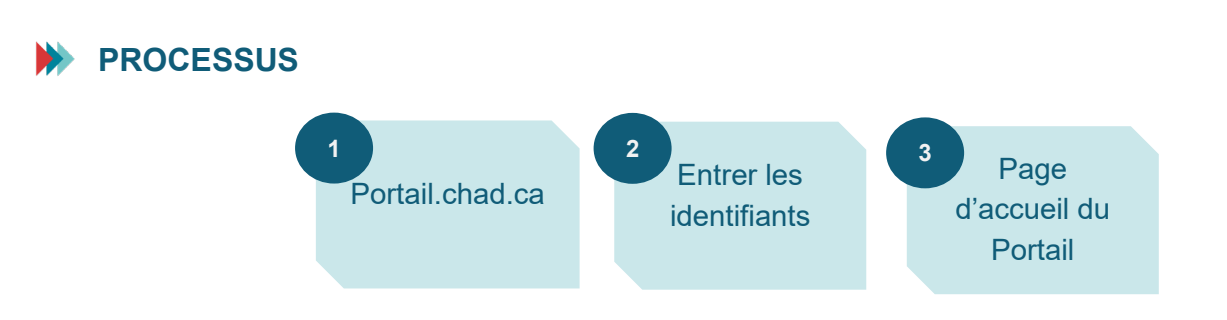

## **MARCHE À SUIVRE**

- **1. Dirigez-vous au Portail de la ChAD à portail.chad.ca.**
- **2. Entrez votre adresse courriel avec laquelle vous recevez les communications de la ChAD et votre mot de passe. Cliquez sur « Se connecter ».**

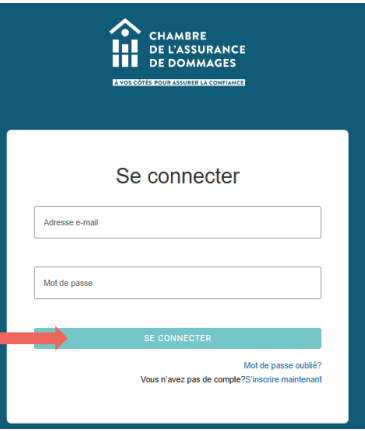

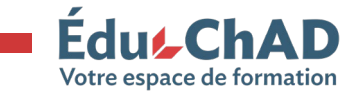

**3. Vous serez dirigé à la page d'accueil du Portail de la ChAD.**

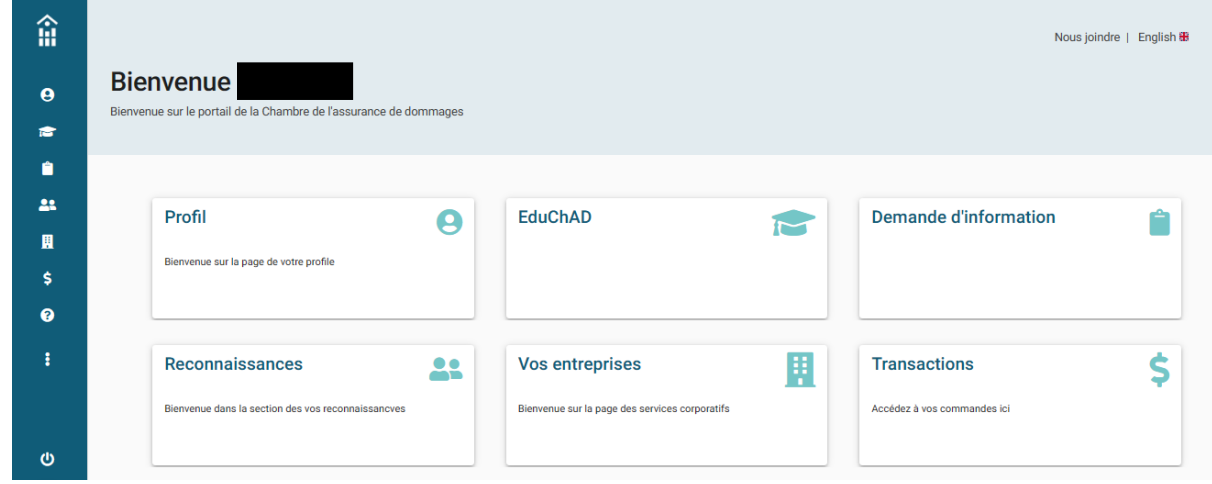

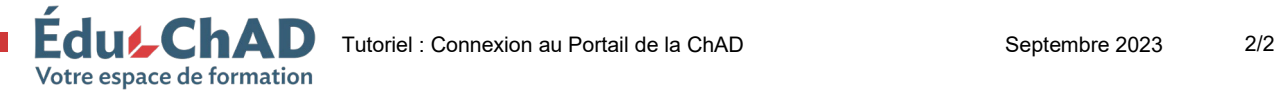